Bulletin # : GLZ201800119 Release Date : April 18, 2018 Made by : Yongsu Kim

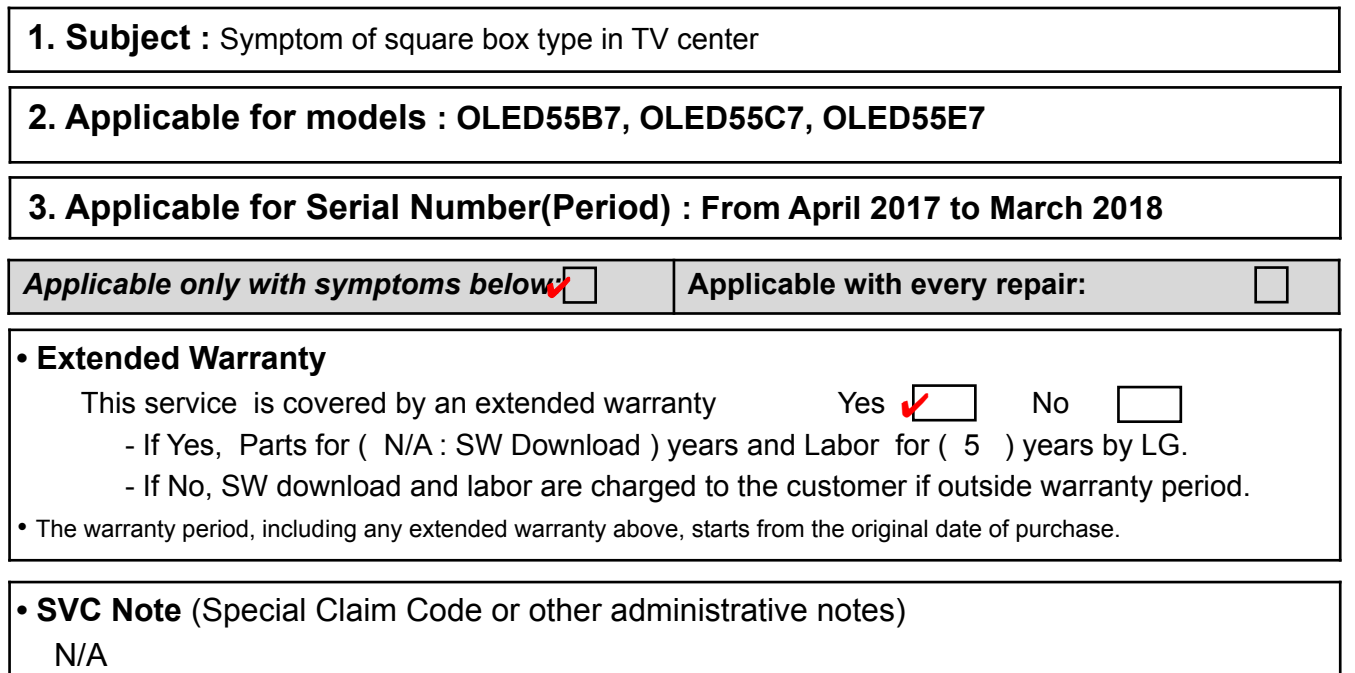

#### **<Repair information>**

#### **4. Symptoms and Causes**

- a) Symptoms : Symptom of square box type in TV center
- b) Causes : Pixel Refresher (JB) operation error

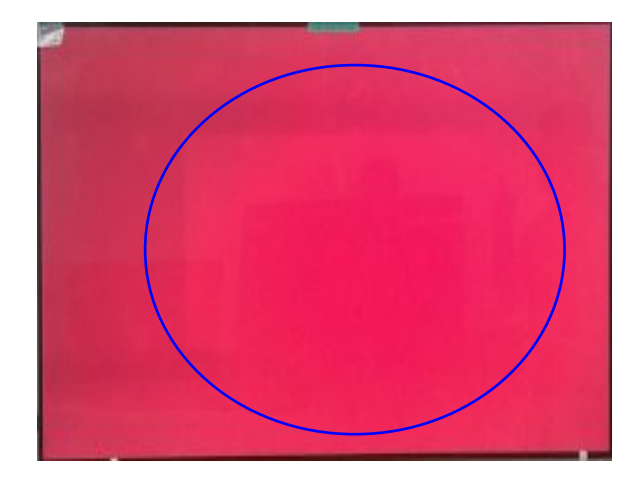

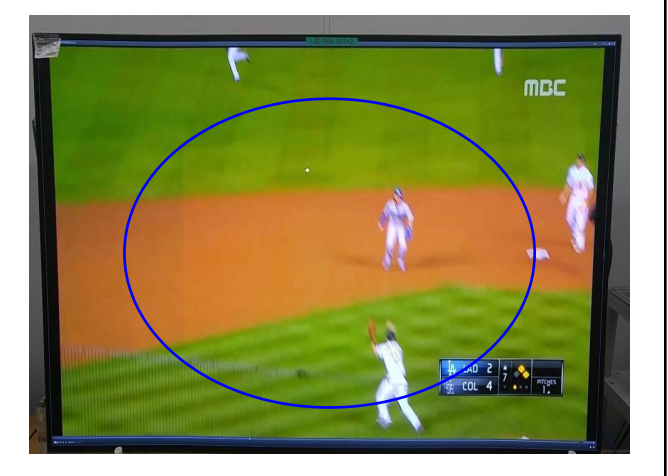

Bulletin # : GLZ201800119 Release Date : April 18, 2018 Made by : Yongsu Kim

#### **5. Current and New (Visual / Part number & Name etc)**

SVC Method :

- ① Prepare the OLED T-Con Jig(P/N: RAD33387801)
- ② Prepare the PC (PC Requirement : JIG program optimized for Windows 7)
- ③ Install picture compensation program and driver using PC (using USB included in JIG)
- ④ Jig Connection
- ⑤ Use Jig to Re-download Pixel Refresher(JB) of T-Con Board

<List of components>

- ① OLED T-Con JIG
- ② '17 Model T-Con Cable (30pin to 51pin)
- ③ USB Memory (Install/Execution Program, User Guide Included)
- ④ GND Cable
- ⑤ PC IN LAN Port Cable
- ⑥ USB Ethernet Adapter
- $\Box$  Included in Jig accessories

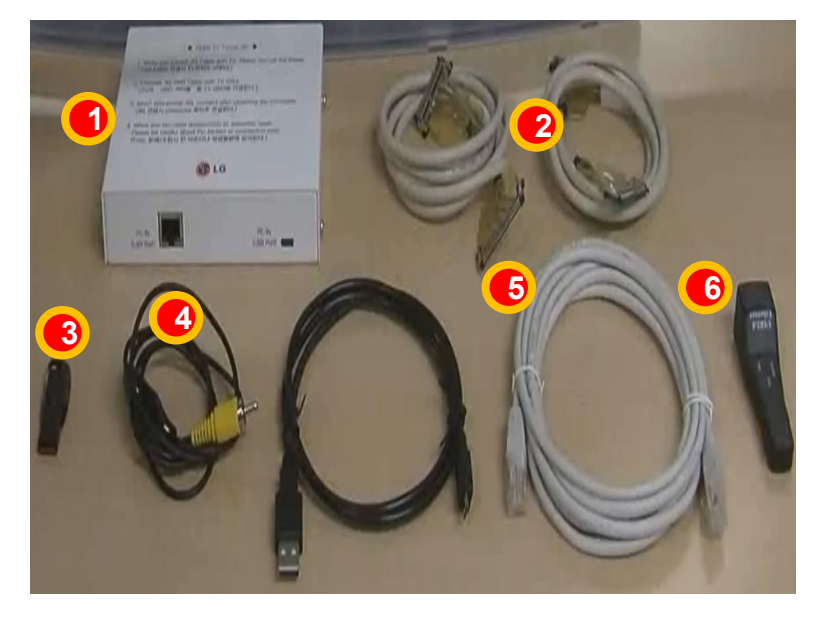

 **OLED T-Con Jig**  ( P/N : RAD33387801)

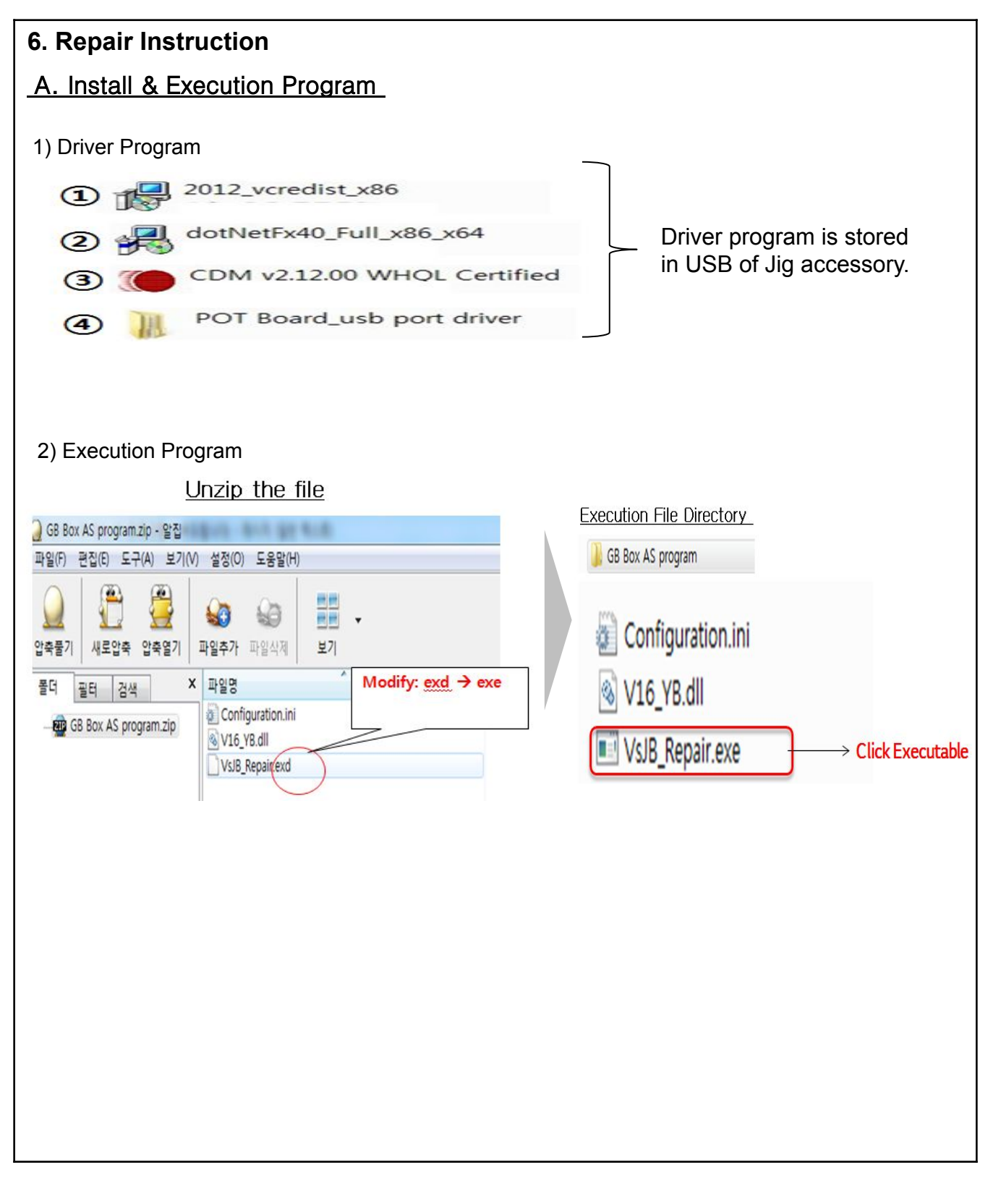

Bulletin # : GLZ201800119 Release Date : April 18, 2018 Made by : Yongsu Kim

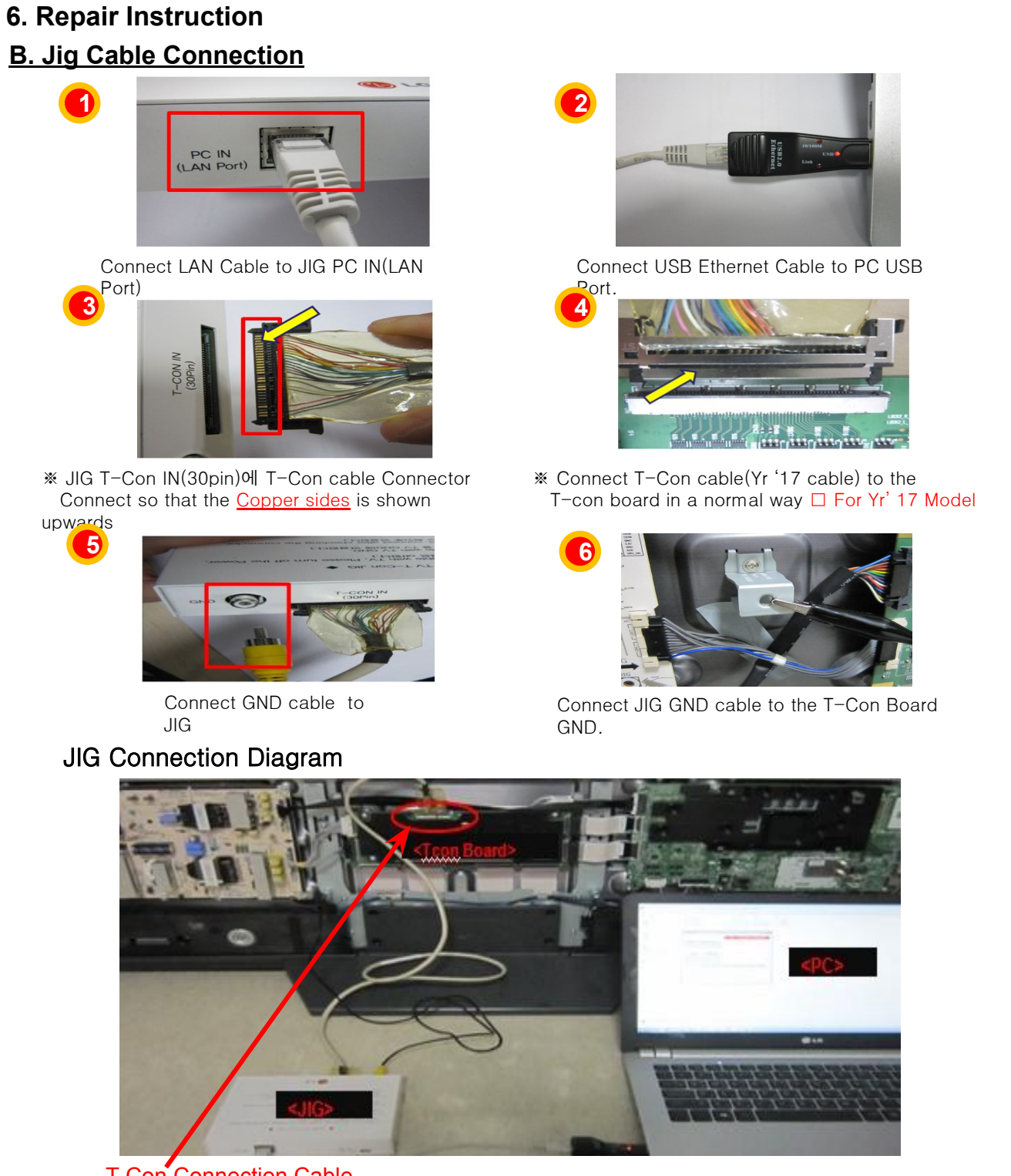

T-Con Connection Cable

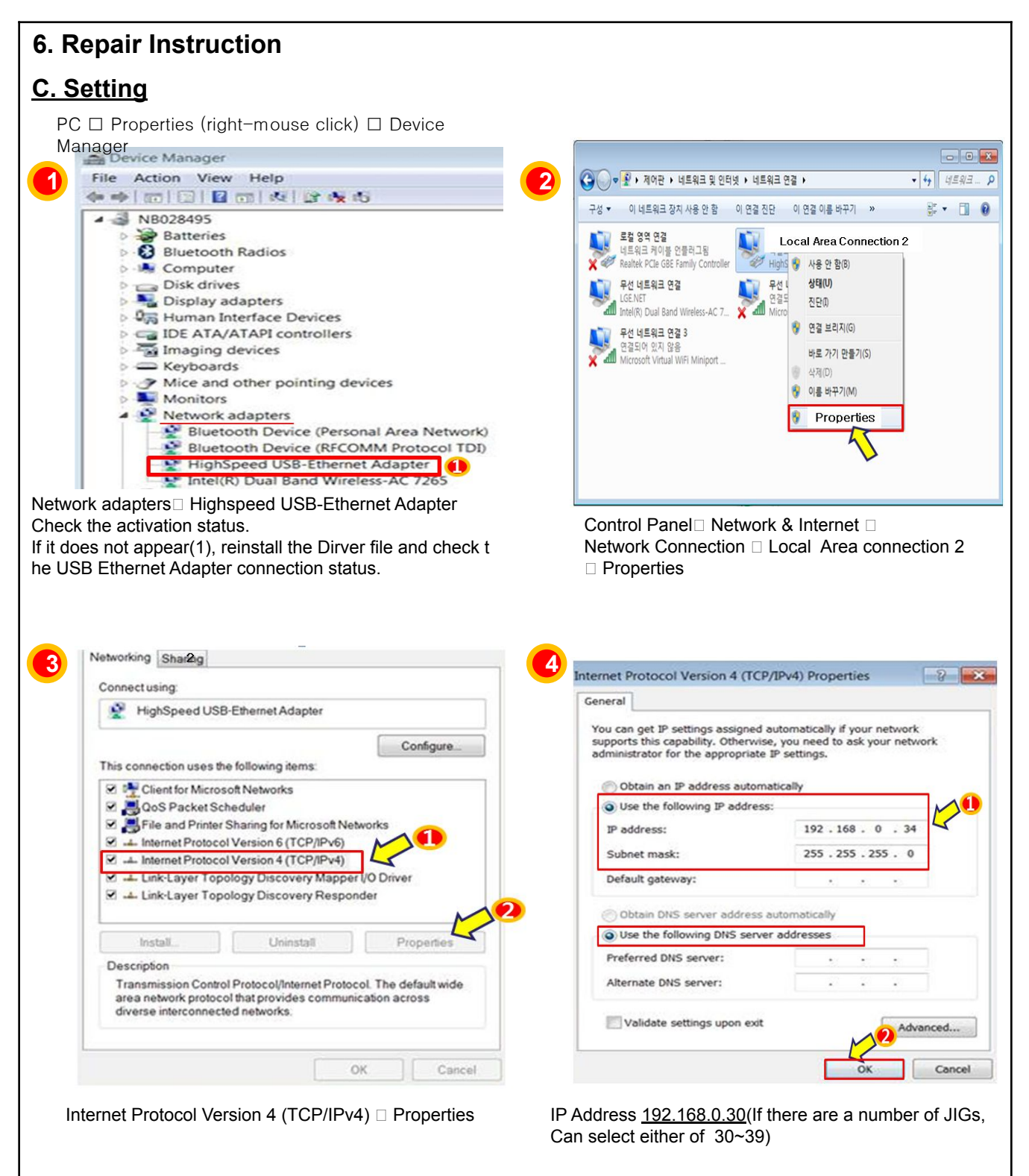

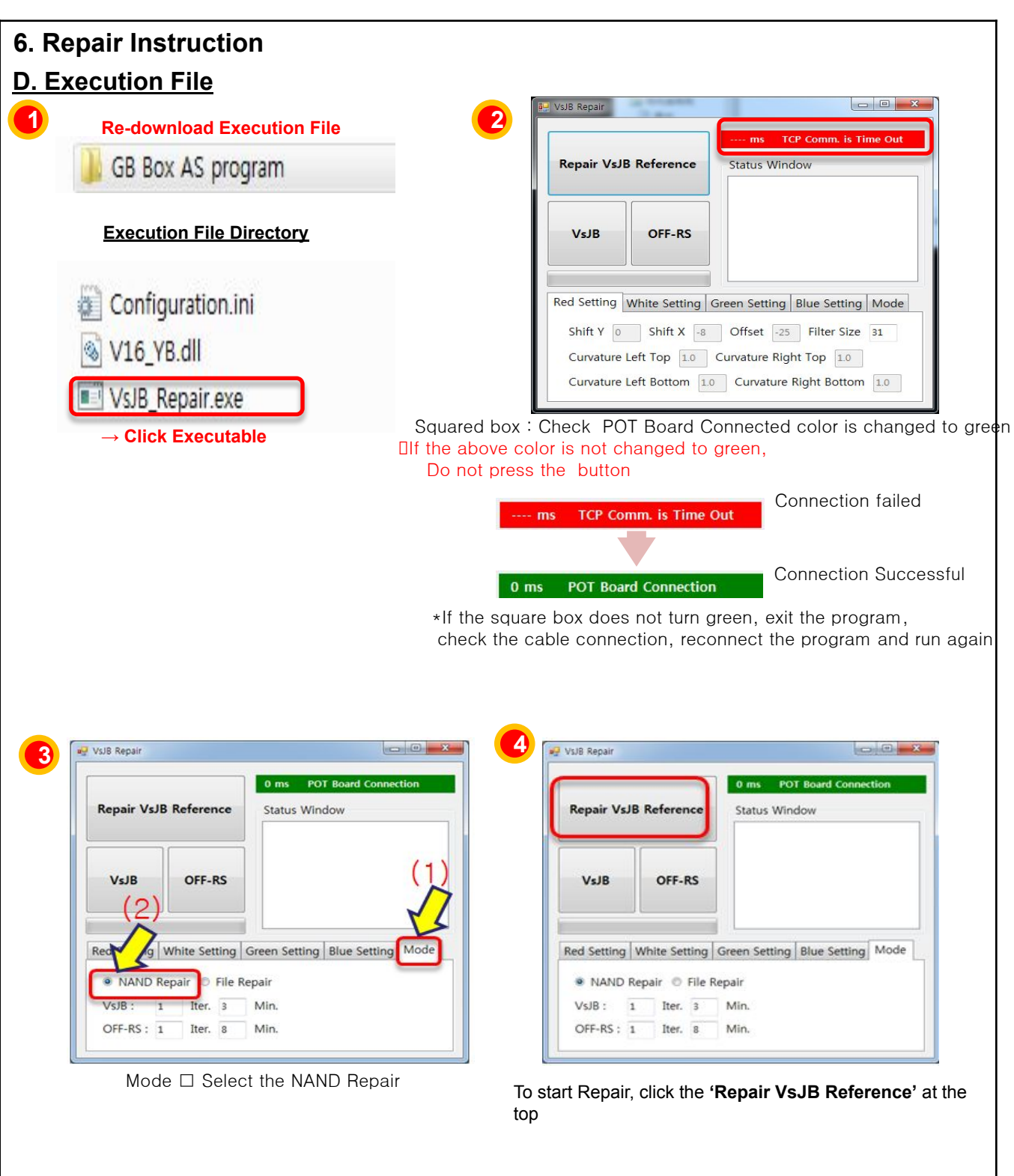

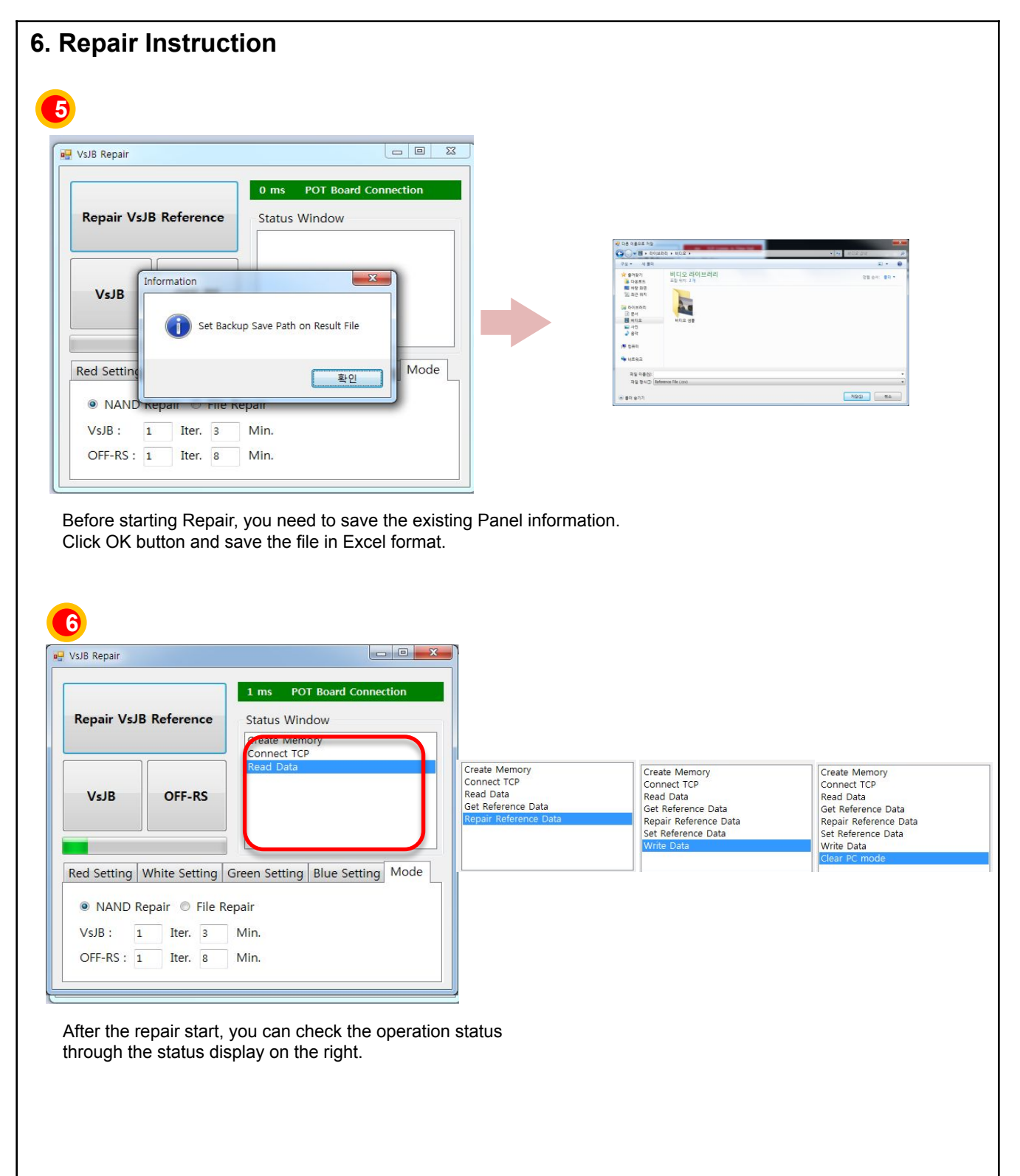

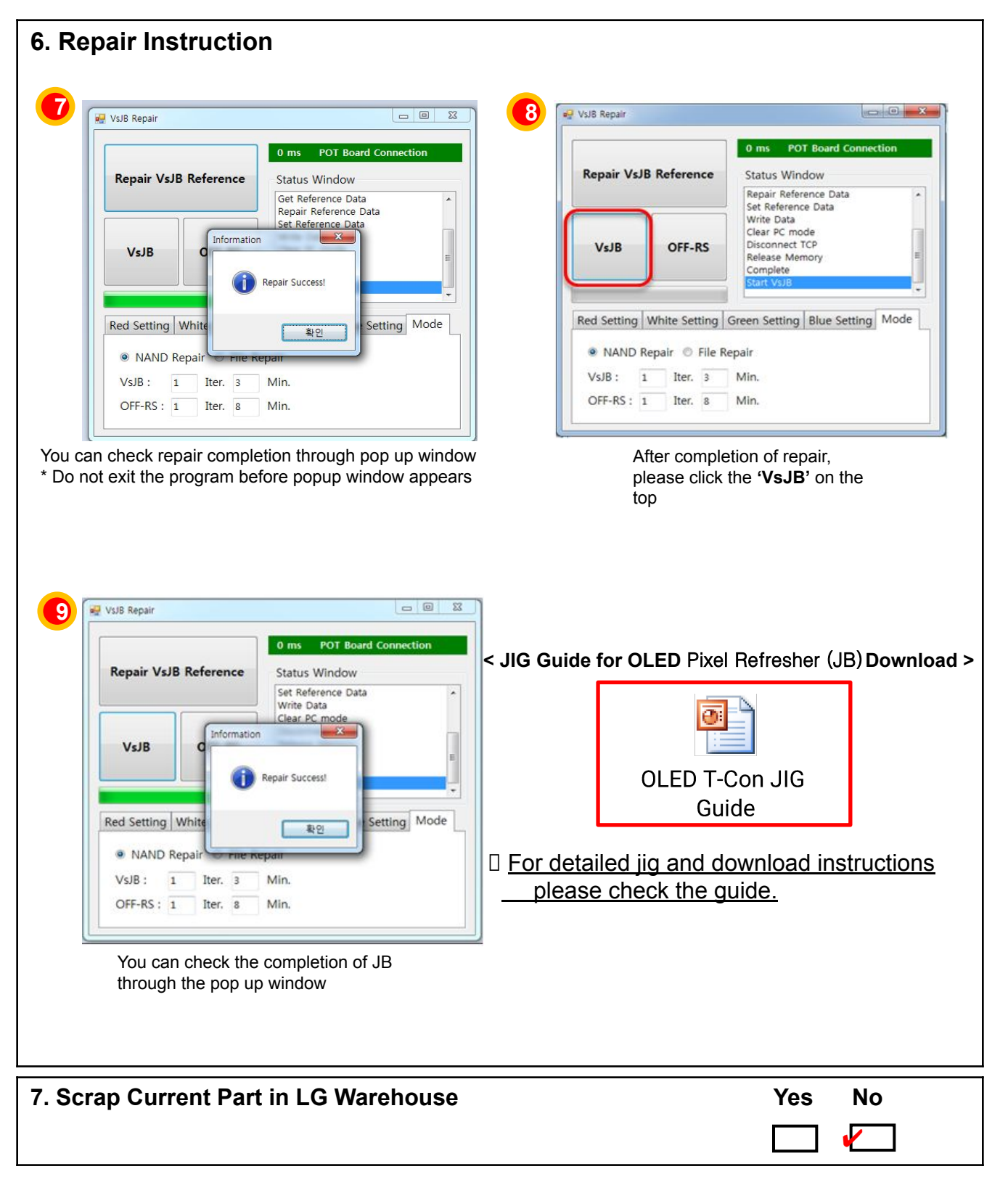